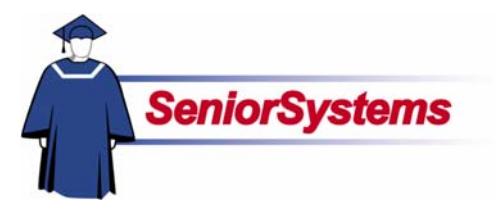

# **My BackPack Release Bulletin**

It is our pleasure to introduce you to the latest enhancements in **My BackPack**!

### **Inside**

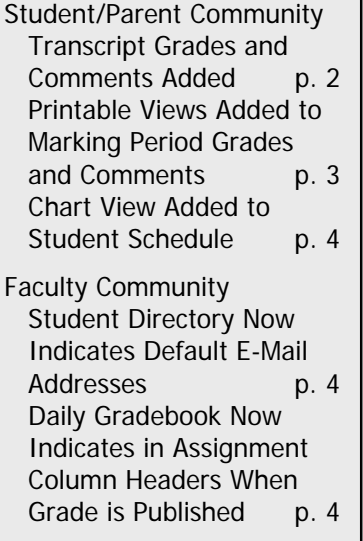

### **Transcript Grades and Comments Added to Student/Parent Community**

A new feature has been added to the Student/Parent Community! **Transcript Grades and Comments**, which shows the student's academic history, can now be accessed by Parents and Students. This feature also includes a **Printable View** which enables users to view academic history in PDF format, suitable for printing.

### **Printable Views Added to Marking Period Grades and Comments**

The **Printable View** feature has also been added to Marking Period Grades and Comments, and allows the option of printing grades with or without comments.

### **Chart View Added to Student Schedule in Student/Parent Community**

Student Schedule can now be viewed in Chart of List format. List View is the default.

### **Student Directory Now Indicates Default E-Mail Addresses**

The Family Tab in the Faculty Community's Student Directory now displays a graphical icon to indicate which e-mail addresses should be used as the default when contacting a family.

### **Column Headers in Daily Gradebook Now Indicate When Grade is Published**

Daily Gradebook now indicates in the column header whether or not a grade has been published in the Daily Grades and Comments feature in the Student/Parent Community, enabling teachers to see at a glance which grades are viewable by parents and students.

### Student/Parent Community

### **Transcript Grades and Comments Added to Student/Parent Community**

A new feature has been added to the Student/Parent Community! Transcript Grades and Comments, which shows the student's academic history, can now be accessed by Parents and Students as described below. Grade comments can be viewed in a separate screen by clicking the View Comments button. This feature also includes a printable view which can be accessed by clicking the Printable Version link at the bottom of the screen. This feature enables users to view academic history in PDF format, suitable for printing.

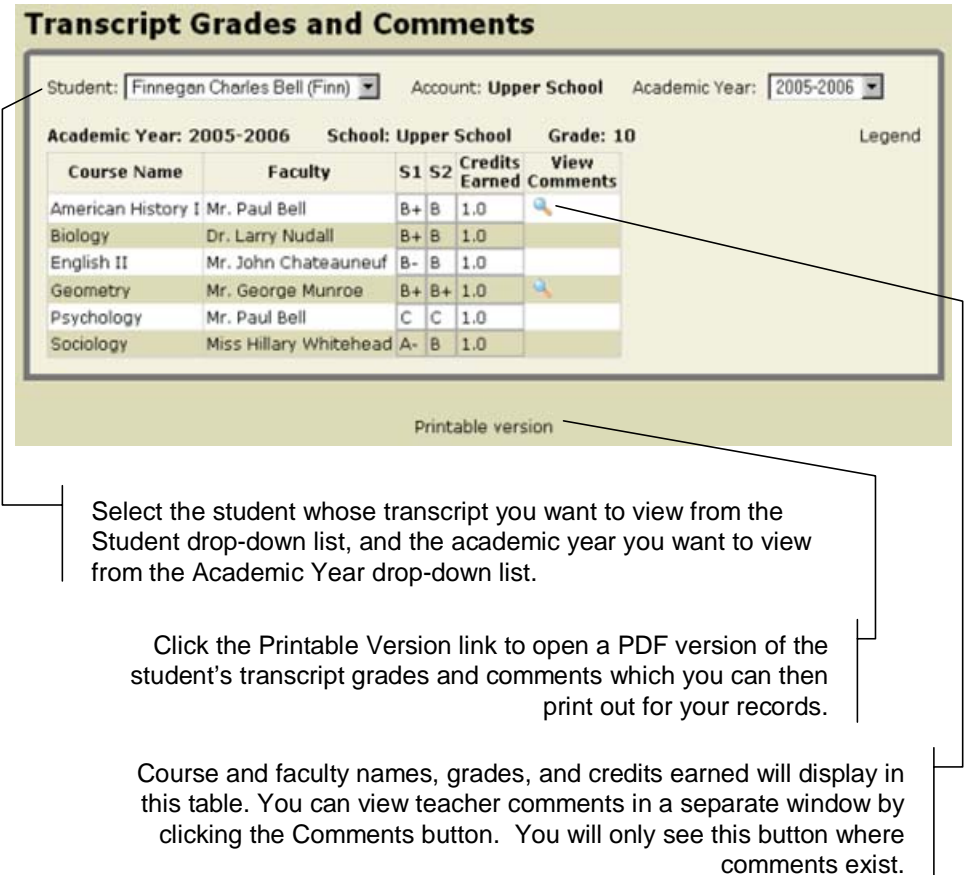

### **Printable View Added to Marking Period Grades and Comments**

We have also added the Printable View to Marking Period Grades and Comments, described below. This option allows you to view grades with or without faculty comments in PDF form and print out a report as needed.

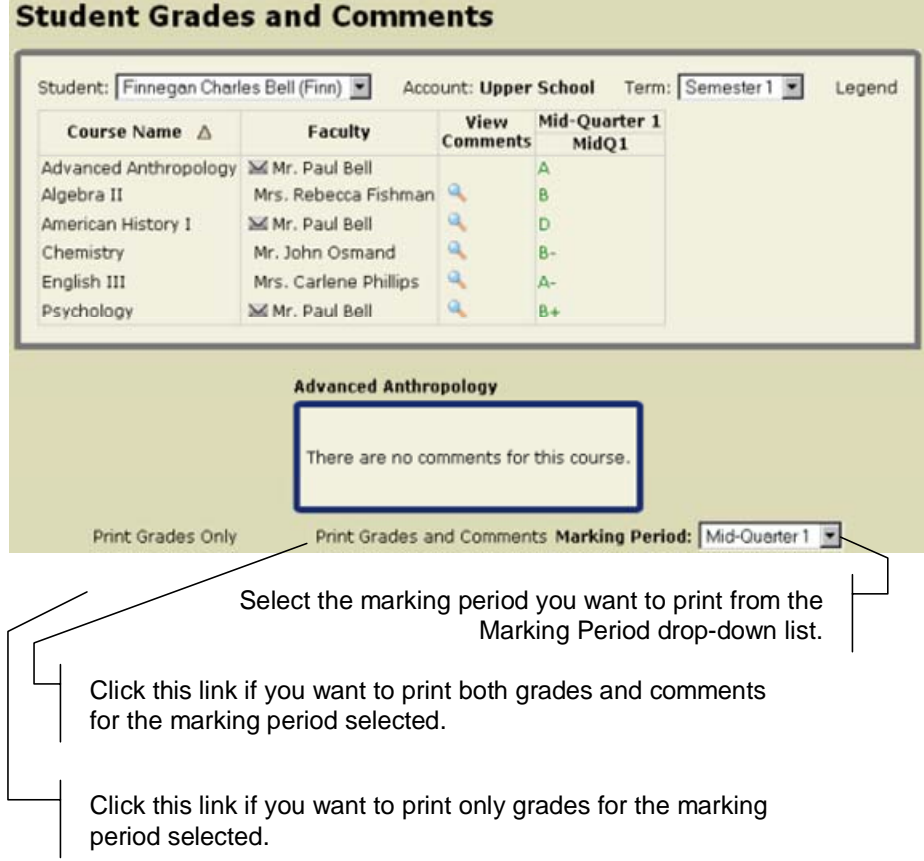

The print version of this screen is shown below:

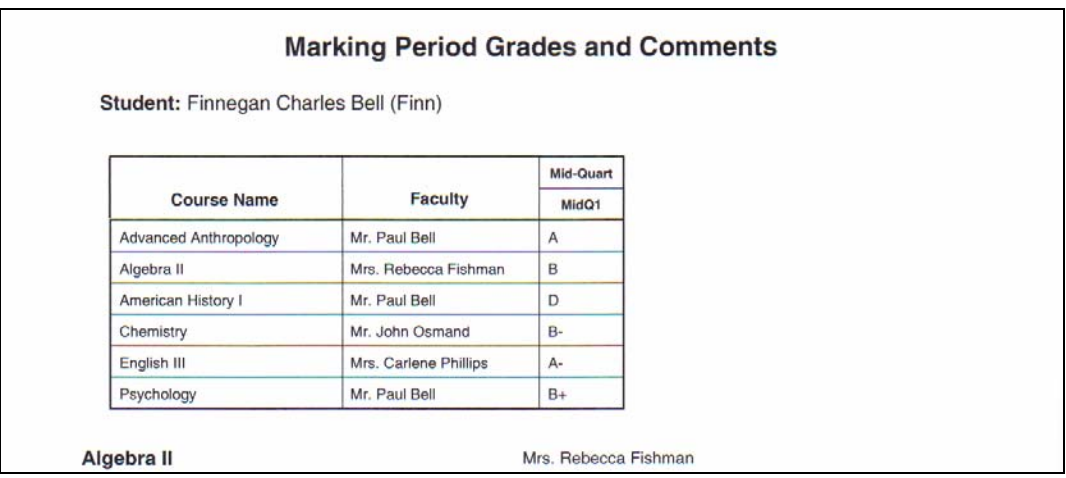

### **Chart View Added to Student Schedule**

right. List View is the default.

The Student Schedule Feature can now be viewed in Chart Format or List Format by clicking the Chart Button  $\mathbb{E}$  or the List button  $\mathbb{E}$ , as shown on the

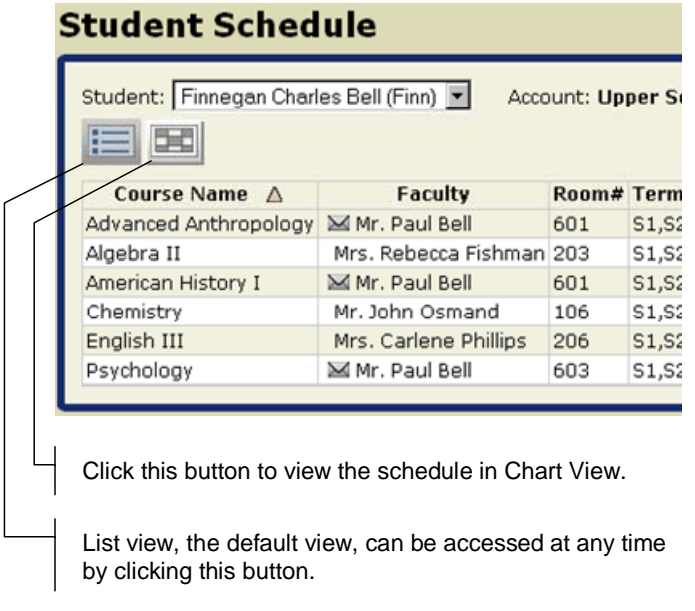

## Faculty Community

### **Student Directory Now Indicates Default Email Addresses**

The Family Tab in the Student Directory now displays a Default Email icon  $\boxtimes$  to indicate which e-mail addresses should be used for default. An example is shown below.

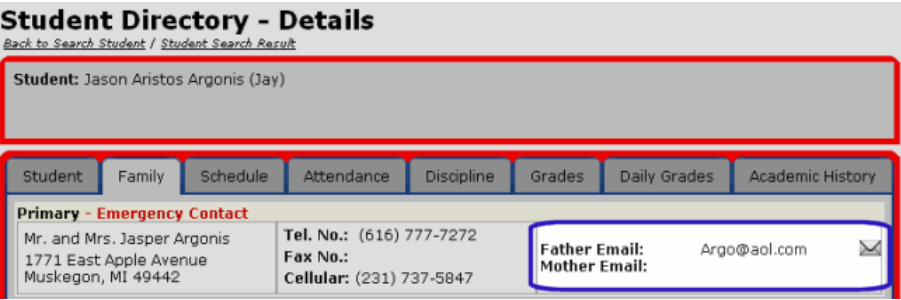

### **Column Headers in Daily Gradebook Now Indicate When Grade is Published**

Daily Gradebook now indicates in the column header whether or not a grade has been published in the Daily Grades and Comments feature in the Student/Parent Community, enabling teachers to see at a glance which grades are viewable by parents and students as shown below. If you want to use this feature, you must activate it in Preferences by selecting the "Display S&P Community Published As Status in Column Header?" checkbox.

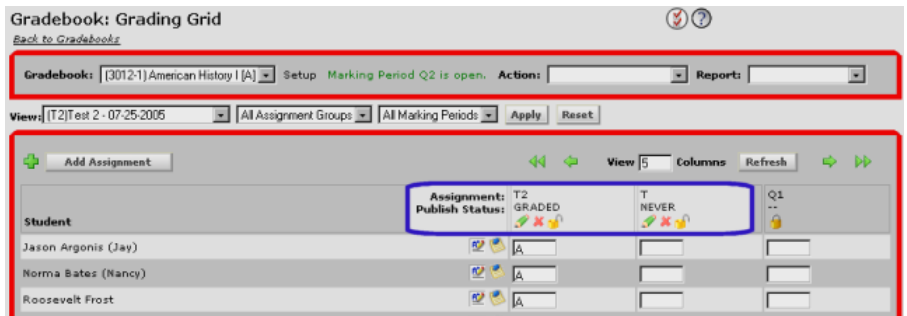